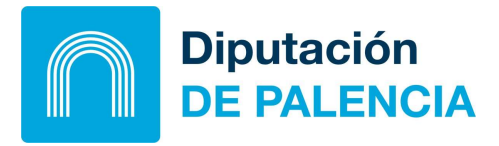

### **TESORERIA**

# INSTRUCCIONES PARA CUMPLIMENTAR LAS AUTOLIQUIDACIONES DE TASAS POR PARTICIPACIÓN EN PROCESOS SELECTIVOS

#### Seleccione Pagar tasas

Cumplimente la Autoliquidación, del siguiente modo:

- 1. Complete el apartado TITULAR.
- 2. Complete el apartado ¿QUE QUIERES PAGAR? Indicando:
	- En selecciona el municipio/servicio gestor donde realizar la solicitud, elegir del despegable DIPUTACIÓN PROVINCIAL
	- En selecciona una tasa: TASA PROCESOS SELECTIVOS.
- 3. Complete el apartado CODIGO CONVOCATORIA con el indicado en las Bases de la convocatoria DIP/\_\_\_\_\_\_\_\_\_/\_\_
- 4. Elija la tarifa correspondiente del desplegable.
- 5. En el apartado RESUMEN, compruebe los datos mostrados y elija entre las opciones --> DESCARGAR DOCUMENTO DE PAGO/ PAGAR.
- 6. Si se opta por DESCARGAR DOCUMENTO DE PAGO, con el documento impreso deberá pagar en las entidades financieras colaboradoras<sup>1</sup> en el plazo que se indica en el mismo.
- 7. Si hubiese optado por PAGAR, se desplegará una pantalla con los datos del recibo y marcando REALIZAR PAGO se desplegará otra pantalla, para introducir los datos de su tarjeta hasta completar los pasos que se exigen, finalizando en la pestaña de PAGAR.
- 8. Una vez concluidos los trámites y pagado el recibo, deberá obtener el justificante de pago para acompañar con la solicitud e indicar el número de Referencia de cobro\* en el procedimiento electrónico habilitado al efecto en [https://sede.diputaciondepalencia.es](https://sede.diputaciondepalencia.es/)

Haga clic en el enlace AUTOLIQUIDACIONES, después de leer las INSTRUCCIONES de cumplimentación.

# [AUTOLIQUIDACIONES](https://ovtdipupalencia.tributoslocales.es/340017/DPALENCIA/tasas)

 $\overline{a}$ 

<sup>1</sup> En Entidades bancarias: Unicaja, Banco Santander, BBVA, Cajamar, Caixabank, Banco Sabadell. On Line: URL: https://ovtdipupalencia. tributoslocales.es. En OFICINAS DE CORREOS. Coste tarifa T€NVIO.

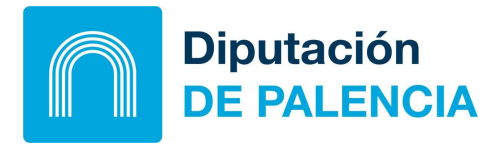

# **TESORERIA**

## \*Obtención de la Referencia de cobro:

a) Si opta por descargar el documento de pago.

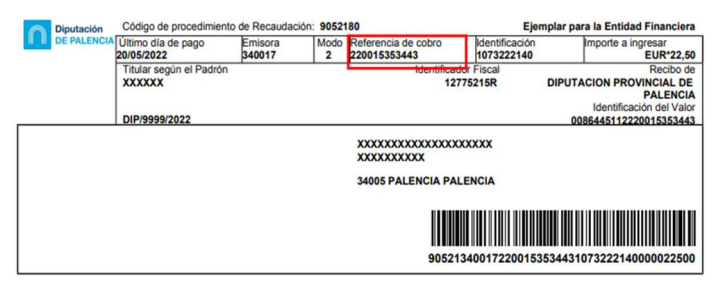

b) Si opta por pagar a través del TPV virtual, en el justificante de pago:

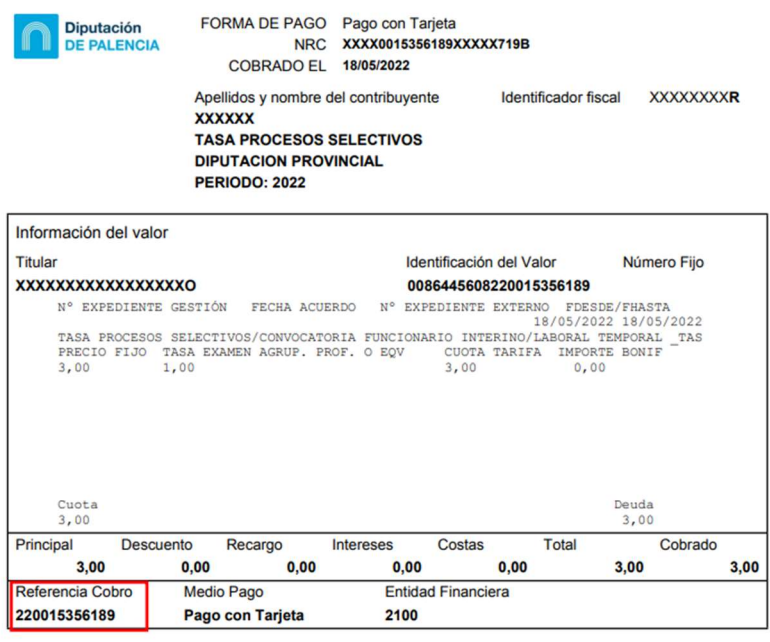

Fecha del Informe: 18/05/2022

Justificante de Pago Telemático - Ejemplar para el contribuyente **xxxxxxxxxxxxxxxx** 

34005 PALENCIA PALENCIA